## **Oracle Flex ASM and Flex Cluster**

PRESENTER Y V RaviKumar Oracle ACE & Oracle Certified Master (OCM)

Cartan Berlina

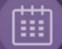

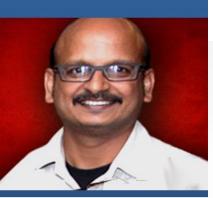

| OR, | AC | LE. |
|-----|----|-----|
|-----|----|-----|

#### **Certified Master**

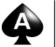

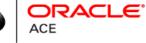

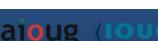

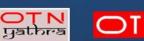

## Y V RAVIKUMAR

Head-Database Practices Patterns SDI

#### ORACLE CERTIFIED MASTER (OCM)

http://education.oracle.com/education/otn/10g\_OCM\_17\_Jun\_11/ykumar.htm

#### ORACLE ACE

https://apex.oracle.com/pls/apex/f?p=19297:4:::NO:4:P4\_ID:13023

#### AUTHOR OF ORACLE TECHNOLOGY NETWORK (OTN) ARTICLES

http://www.oracle.com/tecchnetwork/es/articles/index.html http://www.oracle.com/tecchnetwork/pt/articles/index.html http://www.oracle.com/tecchnetwork/articles/index.html -

#### ORACLE TECHNOLOGY SPEAKER @USER GROUPS

Speaker @Sangam Y2014 Speaker @Independent Oracle User Group (IOUG) Y2014 Speaker @Oracle Technology Network (OTN) Yathra Y2013, Y2014 & Y2015 Speaker @All India Oracle User Group (AIOUG) Tech Day Y2013 & Y2014 Speaker @All India Oracle User Group (AIOUG) ExadataSIG Y2014

#### AUTHOR OF TOAD WORLD (CONNECTED INTELLIGENCE)

https://www.toadworld.com

#### Author Of OTech Magazine http://otechmag.com/magazine/2015/summer/ravikumar-vv.html

#### Author Of All things ORACLE from redgate

http://allthingsoracle.com/upgrading-a-database-using-recovery-manager-rman-duplicate-command-in-oracle-12c/

CO-FOUNDER OF ORANORLO

- (17 Articles for OTN Spanish)
- (14 Articles for OTN Portuguese)
- (2 Articles for OTN English)

#### **ORACLE CERTIFICATIONS**

Oracle Database 10g: Certified Master (10g OCM) Oracle Database 10g & 11g: Administering RAC Certified Expert Oracle Database 11g: Performance Tuning Certified Expert Oracle Exadata 11g Essentials Oracle Golden Gate 10 Essentials Oracle Database 11g: SQL Tuning Certified Expert Oracle 9i & 10g: Managing Oracle on Linux Certified Expert Oracle Certified Professional (OCP) – Oracle 11g, 10g, 9i and 8i SUN Certified – Solaris System Administrator in SUN Solaris 9

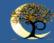

## ORACLE Flex ASM and Flex Cluster

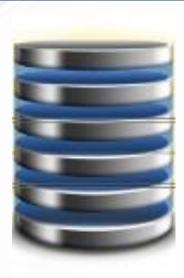

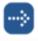

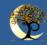

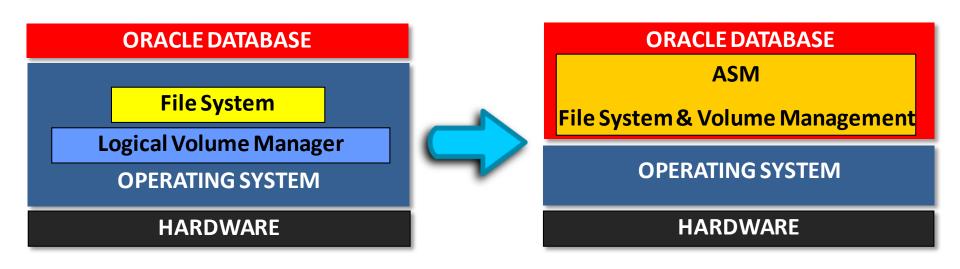

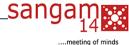

4

## Oracle 10g RAC – VD & OCR Locations

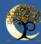

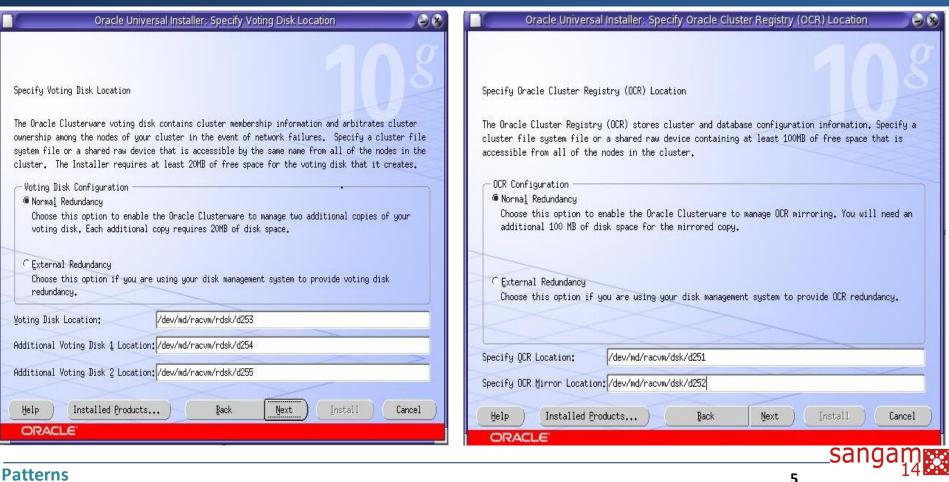

....meeting of minds

## Oracle 11g RAC – VD & OCR Locations

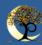

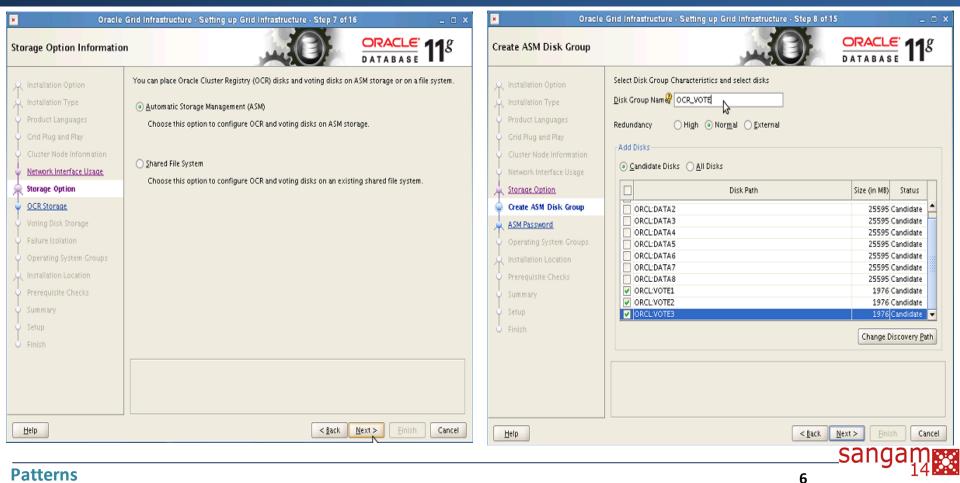

....meeting of minds

## Oracle 12c RAC – VD & OCR Locations

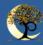

| -                                                                                                    | Oracle Grid Infrastructure - Setting up Grid Infrastructure - Step 10 of 19 💷 💷 🗙                                                                                                    | 4                                                                                                    | Oracle Grid Infrastructure - Setting up Grid Infrastructure - Slep 11 of 19 0 >                                                                                                    |
|----------------------------------------------------------------------------------------------------|----------------------------------------------------------------------------------------------------|----------------------------------------------------------------------------------------------------|----------------------------------------------------------------------------------------------------|
| Storage Option Information                                                                                                    |                                                                                                    | Create ASM Disk Group                                                                                                    | AP CRACLE GND INFRASTRUCTURE 120                                                                                                    |
| Antonese Underes         Installation Option           M         Installation Option           M         Cluster Type           M         Installation Type           M         Installation Type           M         Product Languages | You can place Oncile Cluster Registry (OCR) files and voting disk files on Oncile ASM storage, or on a file system.<br>(a) Use Standard ASM for storage<br>Choose this option to configure Local Oncide ASM in this cluster and store OCR and voting disk files on it. ASM instance will be configured on all nodes of the cluster.<br>(b) Use Oncide Flex & SM for storage<br>Choose this option to configure OCR and voting disks torage. ASM instance will be configured on reduced number of cluster nodes. | A Schwarz Lieders:     Anstaliation Option     Cuater Tiss     Instaliation Tisse     Product Languages     Void Roa and Play     Cuater Hood Information                                                                                                    | Select Dick Group characteristics and select disks       Disk group name     OCR_VOTE       Redundancy     O Higrid O Normal       Allocation Limit Size     NB                                                                                                    |
| <ul> <li><u>Crid Rug and Ray</u></li> <li><u>Cluster Hode Information</u></li> </ul>                                                                                                    | O Use ghared Rie System Choose this option to configure OCR and voting disk files on an existing shared file system.                                                                                                    | <u> <u> <u> </u> <u> <u> </u> <u> <u> </u> <u> <u> </u> <u> <u> </u> <u> </u> <u> </u> <u> <u> </u> <u> </u><br/></u></u></u></u></u></u></u> | © Gandidae Disis O & O Disis                                                                                                    |
| <ul> <li><u>Network Interface Usage</u></li> <li><u>Crid Infrastructure Managemen</u></li> </ul>                                                                                                    |                                                                                                    | A Storage Option                                                                                                    | OPCLAS/MOATA01         3905 Candidate           OPCLAS/MOATA02         3905 Candidate           OPCLAS/MOATA03         3905 Candidate                                                                                                    |
| Storage Option     OCR Storage                                                                                                    | 1                                                                                                    | ASIM Password     Operating System Groups     Installation Location                                                                                                    | OPELAMORTADO 3995 CANDRAR<br>ORCLASMORTADO 3915 CANDRAR                                                                                                    |
| Voting Disk Storage Operating System Croups Installation Location                                                                                                    |                                                                                                    | Root script execution<br>Prerequisite Checks<br>Summary                                                                                                    | ORCLASMDATA08         3905 Candidae           V         ORCLOCR_VOTE01         3905 Candidae           V         ORCLOCR_VOTE02         3905 Candidae           V         ORCLOCR_VOTE02         3905 Candidae           V         ORCLOCR_VOTE02         3905 Candidae |
| Prerequisite Checks                                                                                                    |                                                                                                    | Install Product                                                                                                    |                                                                                                    |
| Summary<br>V Install Product                                                                                                    |                                                                                                    |                                                                                                    |                                                                                                    |
| G Roith                                                                                                    |                                                                                                    |                                                                                                    | sanyanı                                                                                                    |

#### **Patterns**

## CAPABILITIES OF ASM

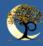

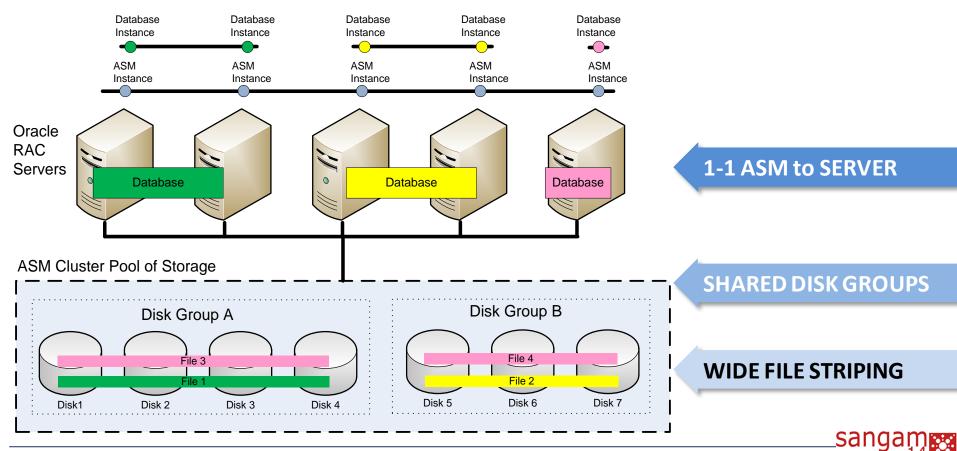

Patterns

....meeting of minds

## AUTOMATIC STORAGE MANAGEMENT (ASM) OVERVIEW

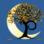

#### Current State **\**

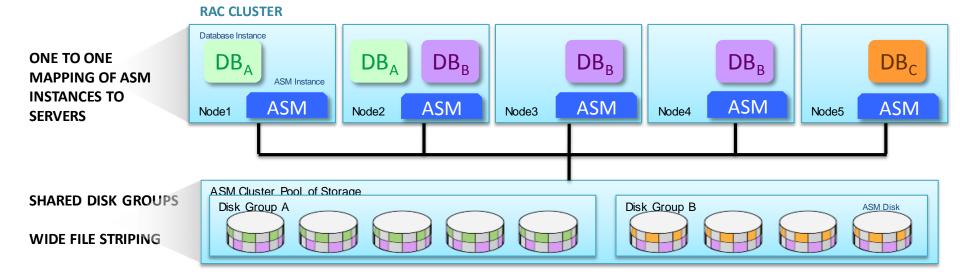

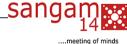

#### **Patterns**

## Oracle Database 11gR2 with ASM

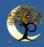

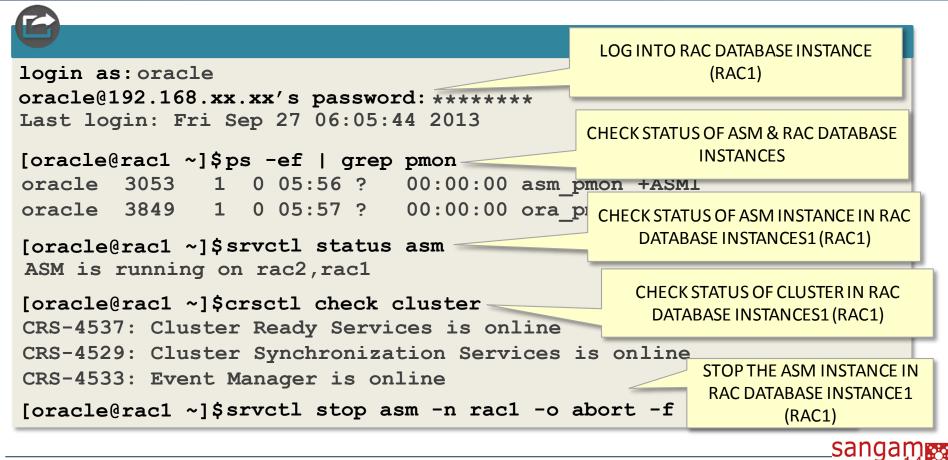

#### **Patterns**

....meeting of mind

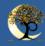

```
oracle@192.168.xx.xx's password:********
Last login: Fri Sep 27 06:05:44 2013
[oracle@rac1 ~]$ps -ef | grep pmon
oracle 3053 1 0 05:56 ? 00:00:00 asm pmon +ASM1
oracle 3849 1 0 05:57 ? 00:00:00 ora pmon flavial
[oracle@rac1 ~]$srvctl status asm
ASM is running on rac2, rac1
[oracle@rac1 ~]$crsctl check cluster
CRS-4537: Cluster Ready Services is online
CRS-4529: Cluster Synchronization Services i
CRS-4533: Event Manager is online
```

CHECK THE STATUS OF ASM INSTANCE IN RAC DATABASE INSTANCE1 (RAC1)

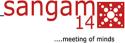

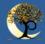

Last login: Fri Sep 27 06:05:44 2013

```
[oracle@rac1 ~]$ps -ef | grep pmon
oracle 3053 1 0 05:56 ? 00:00:00 asm_pmon_+ASM1
oracle 3849 1 0 05:57 ? 00:00:00 ora pmon flavia1
```

[oracle@rac1 ~]\$srvctl status asm
ASM is running on rac2,rac1

```
[oracle@rac1 ~]$crsctl check cluster
CRS-4537: Cluster Ready Services is online
CRS-4529: Cluster Synchronization Services is online
CRS-4533: Event Manager is online
[oracle@rac1 ~]$srvctl stop asm -n rac1 -o abort -f
[oracle@rac1 ~]$srvctl status asm
ASM is running on rac2
```

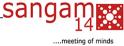

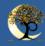

```
[oracle@rac1 ~]$ps -ef | grep pmon
oracle 3053 1 0 05:56 ? 00:00:00 asm pmon +ASM1
oracle 3849 1 0 05:57 ? 00:00:00 ora pmon flavia1
[oracle@rac1 ~]$srvctl status asm
ASM is running on rac2, rac1
[oracle@rac1 ~]$crsctl check cluster
CRS-4537: Cluster Ready Services is online
CRS-4529: Cluster Synchronization Services is online
CRS-4533: Event Manager is online
                                               CHECK THE STATUS OF ASM & RAC
[oracle@rac1 ~]$srvctl stop asm -n rac1 -o a
                                                 DATABASE INSTANCE (RAC1)
[oracle@rac1 ~]$srvctl status asm
ASM is running on rac2
[oracle@rac1 ~]$ps -ef | grep pmon
```

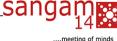

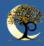

oracle 3053 1 0 05:56 ? 00:00:00 asm\_pmon\_+ASM1 oracle 3849 1 0 05:57 ? 00:00:00 ora pmon SUMMARY

- The database instance is strongly linked to the ASM instance
- If an ASM instance fails so will the database instance on the same node

```
[oracle@racl ~]$srvctl stop asm -n racl -o abort -f
[oracle@rac1 ~]$srvctl status asm
ASM is running on rac2
[oracle@rac1 ~]$ps -ef | grep pmon
oracle 7885 5795 0 06:20 pts/0 00:00:00 grep pmon
```

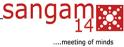

## FLEX ASM: ELIMINATE 1:1 SERVER MAPPING

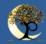

## ♥ New: ASM Storage Consolidation in Oracle Database 12c ♥

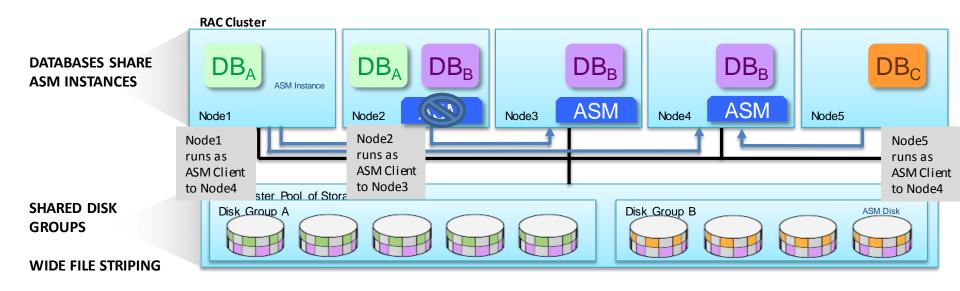

15

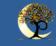

sangam

V

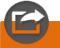

[oracle@oel6-112-rac1 Desktop]\$hostnameoel6-112-rac1.localdomain

#### [oracle@oel6-112-rac1 Desktop]\$ps -ef | grep pmon

oracle 3325 1 0 17:39 ? 00:00:00 asm\_pmon\_+ASM1 oracle 3813 1 0 17:40 ? 00:00:00 mdb\_pmon\_-MGMTDB oracle 5806 1 0 17:42 ? 00:00:00 ora\_pmon\_orcl1 oracle 6193 1 0 17:42 ? 00:00:00 apx\_pmon\_+APX1

[oracle@oel6-112-rac1 Desktop]\$ srvctl status asm. ASM is running on oel6-112-rac2,oel6-112-rac1

[oracle@oel6-112-rac1 Desktop]\$crsctl check cluster CRS-4537: Cluster Ready Services is online CRS-4529: Cluster Synchronization Services is online CRS-4533: Event Manager is online LOG INTO RAC DATABASE INSTANCE 1 (RAC1)

CHECK THE STATUS OF ASM & RAC DATABASE INSTANCES

CHECK THE STATUS OF ASM INSTANCE IN RAC DATABASE INSTANCE FROM INSTANCE 1 (RAC 1)

CHECK THE STATUS OF CLUSTER IN INSTANCE 1 (RAC 1)

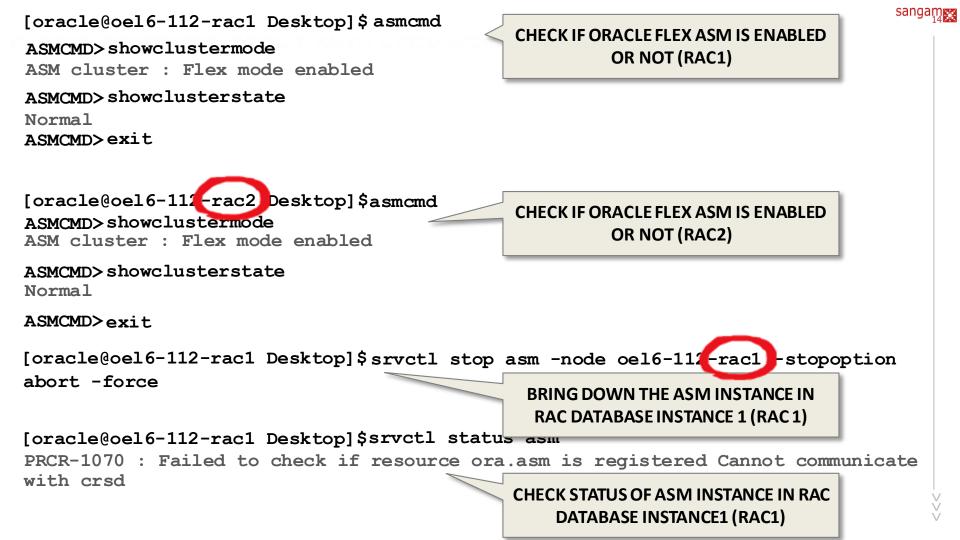

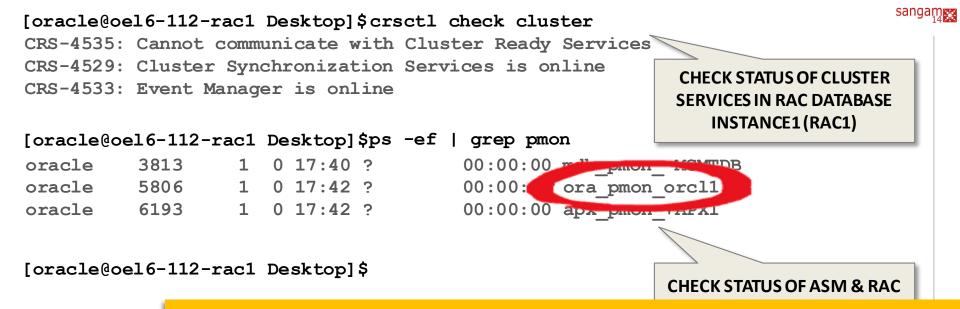

#### NOTE

Here a database instance is associated with the specific ASM instance running in the specific node. If in case due to some reason if the ASM instance was unable to be brought up/services goes down, still the database instance can be brought up as the database instance will look for ASM instance running in the same cluster.

## Oracle Database 12cR1 with FLEX ASM

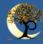

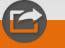

[oracle@oel6-112-rac2 Desktop]\$. oraenv ORACLE\_SID = [orcl1] ? orcl1 ORACLE\_HOME = [/home/oracle] ? /u01/app/orac /oroduct/12.1.0/db\_1 The Oracle base remains unchanged with value / op/oracle

> CHECK STATUS OF RAC DATABASE INSTANCE RUNNING WITHOUT ASM INTANCE IN RAC DATABASE INSTANCE1 (RAC1)

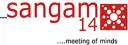

## Oracle Database 12cR1 with FLEX ASM

|                                                                                                    | a second a second second second second second second second second second second second second second second s |  |  |  |  |
|----------------------------------------------------------------------------------------------------|----------------------------------------------------------------------------------------------------|--|--|--|--|
| [oracle@oel6-112-rac1 Desktop]\$sqlplus /nolog<br>SQL*Plus: Release 12.1.0.1.0 Production on Wed Sep 25 18:24:36 2013 Copyrig | LOG INTO DATABASE INSTANCE FROM<br>RAC DATABASE INSTANCE (RAC1)                                                |  |  |  |  |
| SQL>connect sys/oracle@orcl as sysdba                                                                                         |                                                                                                    |  |  |  |  |
| Connected.                                                                                                    | _                                                                                                    |  |  |  |  |
| SQL>select instance_name, instance_number from g                                                                              | v\$instance;                                                                                                   |  |  |  |  |
| INSTANCE_NAME INSTANCE_NUMBER                                                                                                 |                                                                                                    |  |  |  |  |
|                                                                                                    |                                                                                                    |  |  |  |  |
| orcl2 2                                                                                                    |                                                                                                    |  |  |  |  |
| orcl1 1                                                                                                    |                                                                                                    |  |  |  |  |
| SQL>select instance_name, instance_number from v\$instance;                                                                   |                                                                                                    |  |  |  |  |
| INSTANCE_NAME INSTANCE_NUMBER                                                                                                 |                                                                                                    |  |  |  |  |
|                                                                                                    |                                                                                                    |  |  |  |  |
| orcl2 2                                                                                                    |                                                                                                    |  |  |  |  |
| SQL>connect sys/oracle@orcl as sysdba                                                                                         |                                                                                                    |  |  |  |  |
| Connected.                                                                                                    |                                                                                                    |  |  |  |  |
| SQL>                                                                                                    |                                                                                                    |  |  |  |  |
|                                                                                                    |                                                                                                    |  |  |  |  |
|                                                                                                    | sandar                                                                                                    |  |  |  |  |
| Detterme                                                                                                    | sanyai                                                                                                    |  |  |  |  |

**Patterns** 

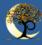

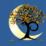

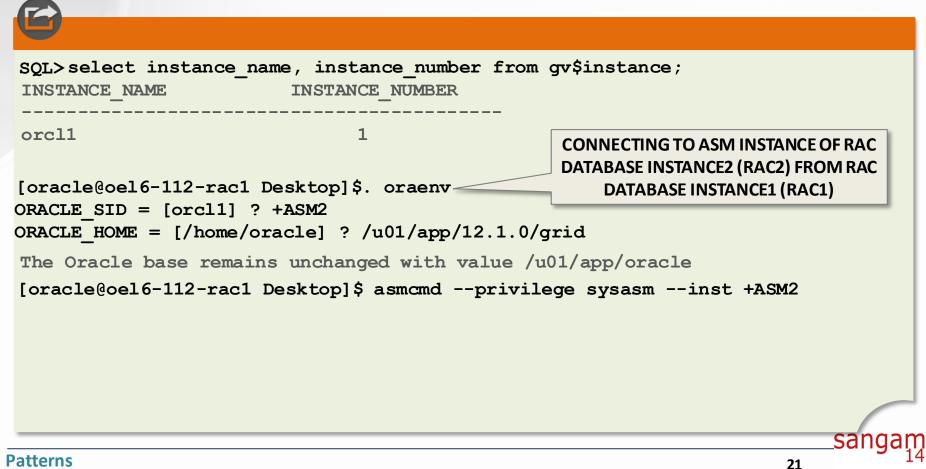

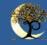

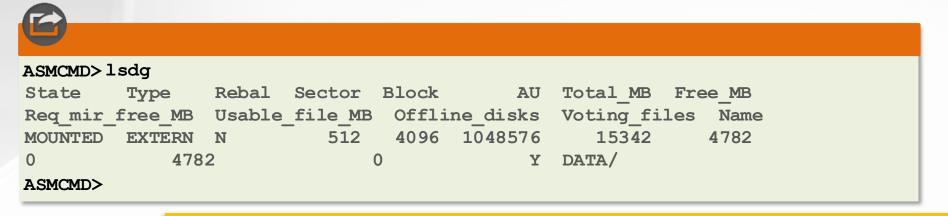

#### **SUMMARY**

The database instance was using a dedicated ASM instance and that ASM instance was forced to stop working simulating a failure, so the database instance reconnected to an existent ASM instance on another node, for this example node 2 (rac2).

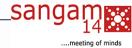

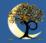

## Previous Database versions will host Local ASM Instance

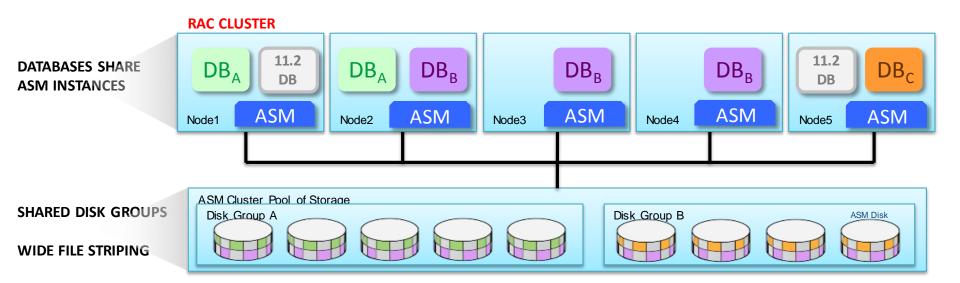

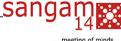

## Oracle FLEX CLUSTER

**Patterns** 

- Comprises of a Hub and Leaf architecture where in only the Hub nodes will only have direct access to Oracle Cluster Registry (OCR) and Voting Disk (VD)
- However application can access the database via Leaf nodes without ASM instance NOT running on Leaf nodes
- The connection to the database is through Hub making it transparent for the application

Depicts a typical Oracle flex cluster with four Leaf nodes and two Hub nodes. In a nutshell Oracle Flex Cluster requires Oracle Flex ASM.

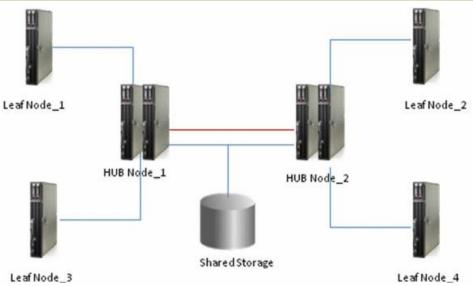

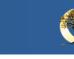

#### **Hub Nodes**

They are connected among them via private network and have direct access to

the shared storage just like previous versions. These nodes are the ones that

access the Oracle Cluster Registry (OCR) and Voting Disk (VD) directly.

## Leaf Nodes

These nodes are lighter and are not connected among them, neither access the shared storage like the Hub Nodes. Each Leaf Node communicates with the Hub Node that is attached to, and its connected to the cluster via the Hub Node that is linked to.

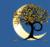

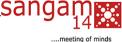

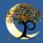

### **Flex ASM**

- Higher Availability (DB instances can use remote ASM instances)
  - Planned or Unplanned downtime
- Reduces per-node ASM instance overhead
  - ASM only needs to run on 3 nodes in the cluster
- Facilitates DB, Cluster & server consolidation
- Multiple DB's & applications in a cluster

## **Flex CLUSTER**

- Less complex configuration and management for non-database nodes
- Less complex configuration for Non-Database nodes, such as Processing Nodes, Application / Web Server Nodes etc.

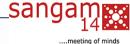

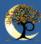

- ASM architecture utilized an ASM instance on every server
- Database instances dependent on node-specific ASM instance
- ASM overhead scaled with size of cluster

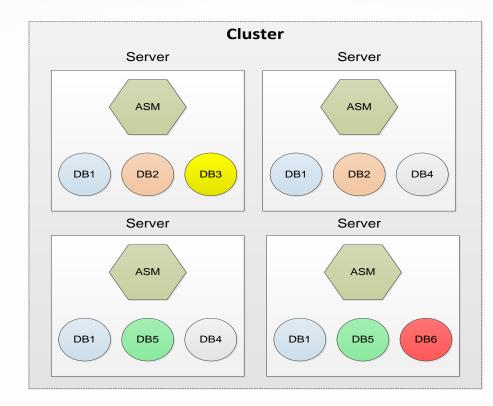

sanc

## NEW ASM CLUSTER

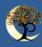

Eliminates requirement for an ASM instance on every cluster

server

**Patterns** 

- Database instances connects to any ASM instance in the cluster
- Database instances can failover to a secondary ASM instance
- Administrators specify the cardinality of ASM instances (default is 3)
- Clusterware ensures ASM cardinality is maintained

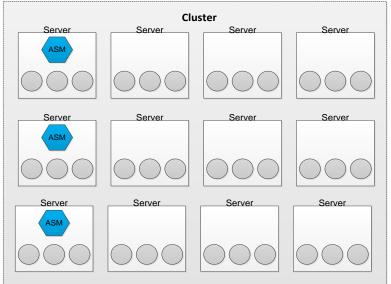

san

- Flex ASM adds the ASM network, which is used for communication between ASM and its clients
- Oracle 12c, you can now create a separate network dedicated for ASM communication.
- Need to mention the network address during the installation
- This dedicated ASM network is completely optional.
   The default is the pre-12c behavior of using the

Clusterware interconnect for ASM communication

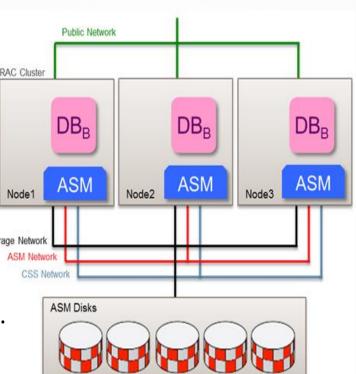

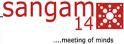

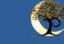

## **DEPLOYING FLEX ASM**

## **Managing Flex ASM**

- Flex ASM requires minimal monitoring and ongoing management
- Primary objective is that instances are up and running
- SRVCTL Command for:
  - Checking ASM instance status
  - Setting cardinality 7
  - ↗ Starting Stopping and Relocating ASM instances
- No Flex ASM-specific instance parameters are required
- Default settings will effectively support most situations
- ASM server instances use automatic memory management
- Flex ASM is managed by ASMCA, CRSCTL, SQL\*Plus and SRVCTL

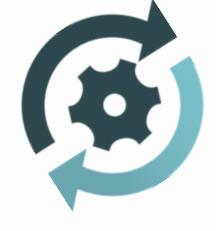

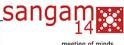

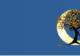

#### Patterns

## **Flex Features**

NEW FLEX ASM

- Increase maximum number of Disk Groups to 511 (Previous limit was 63)
- Command for renaming ASM Disk
- ASM Relocate Command
  - Clients are automatically relocated to another instance if an Oracle ASM instance fails
  - When necessary, Clients can be manually relocated using the ALTER SYSTEM RELOCATE CLIENT command

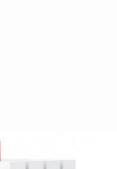

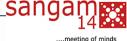

## New Option in Grid Infrastructure

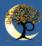

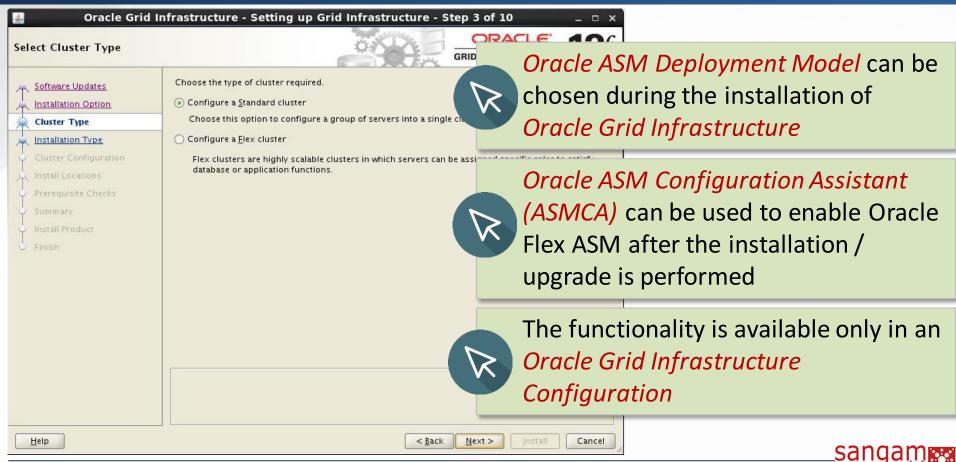

#### Patterns

....meeting of minds

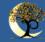

# Conversion of Standard Cluster to Oracle Flex ASM Cluster

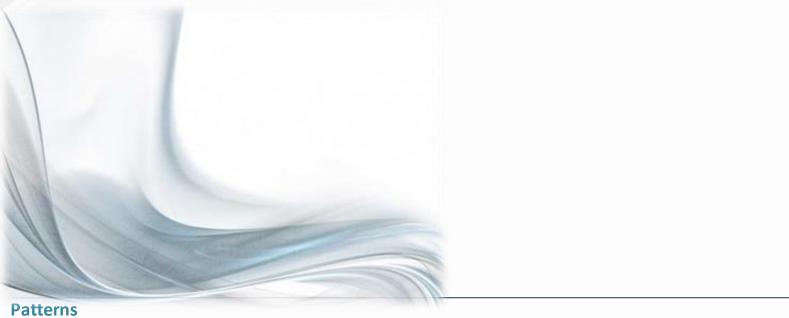

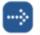

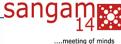

#### ASM Configuration Assistant: Configure ASM: ASM Instances

- 🗆 X

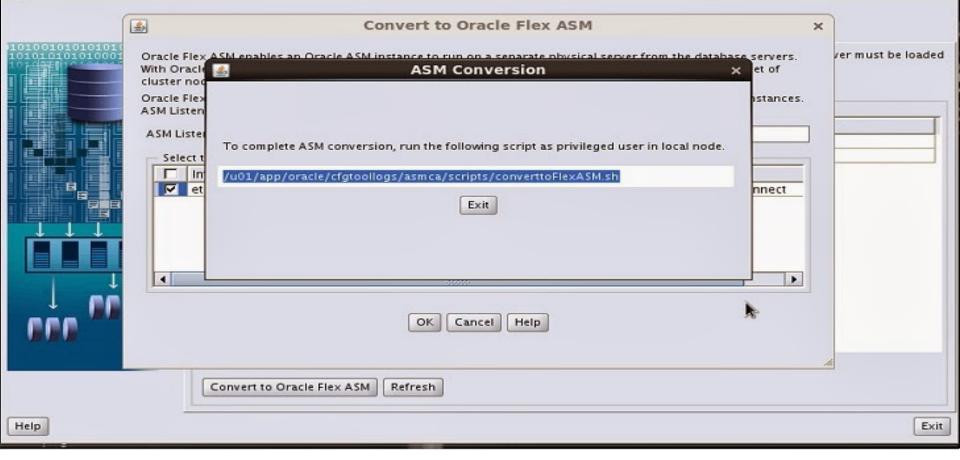

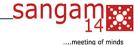

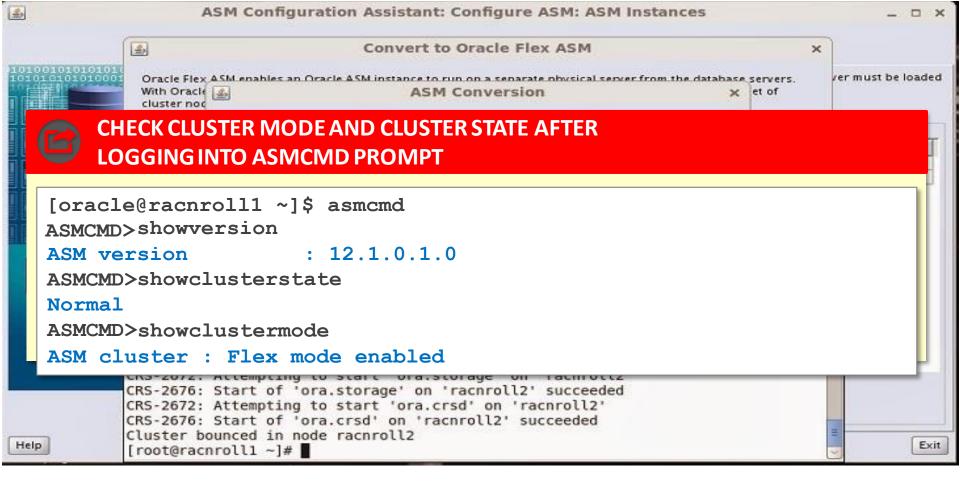

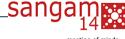

35

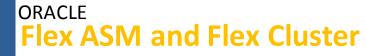

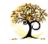

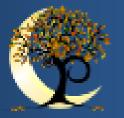

Patterns Software Design Institute Pvt. Ltd. www.patterns-sdi.com

## Thanksforyour Time

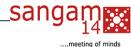